# 簡易な3次元ビデオ計測システムとWebベースのデータ共有 サービスによる効率的な教育コンテンツ作成支援

森永 寬紀 $*$ <sup>1</sup> 牛之濱 宅哉 $*$ <sup>1</sup>, 木村 亮介 $*$ <sup>1</sup>, 赤木 康宏 $*$ <sup>2</sup>, 三鴨 道弘 \*1, 小野 智司 \*1, 山之上 卓 \*3, 川崎 洋 \*1

**Efficient Educational Content Creation System Based on 3D Video Data**

# **Using 3D Data Capturing and Editing System with Web-based Data Sharing Service**

Hiroki Morinaga\*1, Takuya Ushinohama∗<sup>1</sup>, Ryousuke Kimura∗<sup>1</sup>, Yasuhiro Akagi\*2,

Michihiro Mikamo∗<sup>1</sup>, Satoshi Ono∗<sup>1</sup>, Takashi Yamanoue\*3, Hiroshi Kawasaki∗<sup>1</sup>

**Abstract – In this paper, we present an interactive 3D animation creation system that enables the user to capture, edit the moving objects and share them easily on the web. Recently, educational concept called active leaning has been becoming important in the field of education. The difference between the active leaning and usual education is that the learner actively absorbs the educational information not only from the lecturer, but also from other media contents such as videos and images. Therefore, various kinds of media contents aiming for active learning are required to help the learners. As the one of such media contents, we developed a system that can create 3D video data and share them on a web service. Concretely, in our system, the 3D contents are acquired by using Kinects on a graphical user interface. By using the proposed system, the user can edit and integrate the other contents such as music and images easily. The contents can be uploaded on the web server that provides the experience to manipulate the 3D animation intuitively through a touch interface. In this paper, we explain the overview of the proposed system and the details of the our algorithms to reconstruct 3D data. The experiment shows our system can obtain the 3D data efficiently by using a novel approach. As the conclusion, we show some demos to validate that the system is available for educational use and a user can operate the proposed system efficiently.**

**Keywords : education, active leaning, 3D contents, web service, Kinect**

# 1 はじめに

本論文では、教育支援のための3次元ビデオ編集, 共有,表示システムを提案する.近年,アクティブラー ニングと呼ばれる学習方法が盛んになってきた。これ は、従来の教える側が一方的に学ぶ側に情報を教える 方法ではなく、様々な取り組みを通して、学ぶ側が自 ら深く学ぶための方法である。提案するシステムの目 的は、この様々な取り組みの中の一役を担うことであ る. 本システムを使用することで、教える側は見本と なる動作を撮影後、それを効率的に3次元ビデオコン テンツとして作成し、配信可能となる。ここで言う3 次元ビデオコンテンツとは、3次元データを時系列的 に再生可能なデータ形式のことである。本システムで 扱うデータは3次元であるため、学ぶ側は見本となる 動作を様々なカメラ位置から見ることが可能である. 本システムにより、学ぶ側は効果的に対象の動きを追 うことができ、効率的に技術を習得できる.

従来、移動する3次元データを用いたビデオは主 に映像制作の分野で使用されている。例えば、映画, ゲームなどの産業分野では、仮想的なキャラクタに動 きを追加するために使われる。 これには、事前に専用 のマーカーを用いて演者の動きを計測し、それを基に キャラクタに動きを加える。これはモーションキャプ チャと呼ばれ、専用のスタジオを用いて撮影され、編 集される. このように、以前から移動する3次元デー タと、それを用いたアニメーションの作成は専門家に より行われてきたため、3次元キャラクタを用いて自 由にアニメーションを作成するためには熟練した技術 が必要であり、コンピュータグラフィクスや VR シス テムに基礎的な素養のあるユーザであっても、全ての ユーザが気軽に作成することは困難であった.

近年、3次元データを取得するための機器が身近に

<sup>\*1</sup>鹿児島大学工学部情報生体システム工学科<br>\*2東京農工大学スマートモビリティ研究拠点

 $^{\ast 3}$ 福山大学工学部情報工学科

<sup>\*1</sup>Department of Information Science and Biomedical Engineering, Kagoshima University

<sup>\*2</sup>Smart Mobility Research Center, Tokyo University of Agriculture and Technology

<sup>&</sup>lt;sup>3</sup>Department of Computer Science, Fukuyama University

なってきた [1]. これらは計測対象に赤外線を照射し, 投影されるパターンから3次元情報を取得する。その ため、対象は専用のマーカーを装着する必要がなく, また、専用のスタジオなども必要ない。このような機 器を用いることで得られた3次元情報を用いた,新た なメディアコンテンツが現れ始めている.

さらに、現在, Web サイトを用いた動画共有に関 心が高まっている [2] [3]. 利用者は自分の好きな動画 をサーバにアップロードし、それを世界中で共有する ことができる。これらの動画共有サイトは、学ぶ側に とっても有用である.

これらの背景から、本論文では、教える側、学ぶ者 の双方にとって活用しやすいアクティブラーニングの ためのシステムを提案する. すなわち, 3次元ビデオ データを利用した、学習支援システムである。本シス テムは, 1. 簡易計測システム, 2. GUI 編集システ ム, 3. Web 共有サービス, 4. タブレットによる 閲覧システムからなる. 簡易計測システムにより, 3 次元データになじみのない利用者でも簡単に3次元ビ デオコンテンツを作成できる。編集には、グラフィカ ルユーザインターフェイス (Graphical User Interface: GUI) を用いることで、コンピュータグラフィクスや VR システムに詳しくないユーザであっても, 3次元 ビデオを制作しやすい環境を構築した.

作成したデータは、Web 共有サービスにより、Mooc (Massive open online course) やアクティブラーニン グでダイレクトに活用できる。さらに、3次元ビデオ を Web ブラウザやタブレット端末を用いて、直観的 に様々な方向から対象を見ることができる閲覧システ ムを開発した. これらにより、簡単なコンテンツ作成 とそれによる高い学習効果が期待される. このように, 3次元ビデオを作成するために計測し、計測したデー タを編集し、閲覧まで実現する、統合されたシステム は、これまで開発・実用化されていない.

本論文は以下のように構成される. 第2章で関連 研究を述べる。第3章で提案するシステム全体の流れ を示す. 第 4 章で, Kinect を用いた 3 次元データ取 得方法の詳細について述べ、第5章で、取得した3次 元データから3次元ビデオを作成する方法を述べる. 第6章, 第7章で、作成した3次元ビデオを表示す るユーザインターフェイスについて説明する. 第8章 で、提案するシステムを用いた場合の3次元ビデオ作 成時間について説明する. 本システムでは、同様の3 次元モーション作成システムと比較し、より短時間で 作成することができる。また、位置合わせを自動化す ることで、コンテンツ作成者の負担を減らすことがで きる. 最後に、第9章で、提案するシステムの今後の 展望を述べ、全体のまとめとする.

#### 2 関連研究

# 2.1 データ共有サーバを用いた教育利用

以前より各所で仮想空間を教育で利用する試みが行 われている. 高橋らは "Laputa Project" と名付けら れたプロジェクトにおいて、利用者間で相互にやりと りが可能な3次元空間上で語学教育を行った例につい て述べている [4]. このプロジェクトは、3次元空間を 使うことにより、授業が活性化し、学生の匿名性が保 障され、ログが残り、シミュレーションが可能になる などの利点があった。しかしながら、このプロジェク トは3次元仮想空間の中にいる利点を十分活用できて いない. Laputa Project と同様の授業をテキストベー スのチャットシステムで行うと、より楽に授業をおこ なうことができたとの報告もある [5].

仮想空間を使った授業は、遠隔授業が容易になる利 点がある. しかしながら, Laputa Project も含めた実 時間のチャットを中心としたシステムでは、遠隔授業 を行う場合、時間調整が困難になるような欠点もある.

その後, WebCT や Moodle などの, 教育用 CMS (Course Management System) が多く利用されるよ  $\tilde{\mathcal{O}}$   $\tilde{\mathcal{O}}$   $\tilde{\$ に教材や議論の場を置き、学生はいつでもどこでも教 材を閲覧することが可能で、実時間でも、非同期でも、 学生間で議論を行うことが可能であり、テストの実施 や課題提出なども可能である.

最近は, Mooc [8][9][10] や反転授業 [11] など, 教育 目的で動画コンテンツを利用する事例が増えている. 一 般的に使える教材用として広く公開されたり販売され たりしている動画コンテンツもある [12]. YouTube [2] や Ustream [13], ニコニコ動画 [3] などの動画が大学 を含む様々な教育機関の授業で利用される場合もあ  $\delta$  [14][15].

授業で動画コンテンツを利用することにより、言葉 で表現することが困難な事象も受講者は容易に把握す ることが可能になり、内容によっては、動画を使わな かった場合と比べて、学習時間をかなり短くすること  $\check{\mathcal{D}}$ できる.

動画コンテンツが Web サーバに格納されることに より、授業の参加者は、いつでもどこでも、そのコン テンツを視聴することが可能になる. Mooc はコンテ ンツが Web で公開されていることを前提としている. 反転授業は事前に Web サーバに格納された教材を使っ て事前に学習する.

現在教育用として使われている動画コンテンツの多 くは2次元動画であるが、もし、コンテンツとして. 様々な異なる方向から見ることができる3次元動画が 利用できると、科学技術教育,医療教育,体育教育な どで3次元の物体や生物器官や人体の動きが容易に把

握できるようになり、 学習時間をさらに大幅に短くで きる可能性がある。例えば、ダンスの授業で振付を学 習する場合, 通常の2次元の動画では立体的な動きを 見たり、異なる方向から動作を見たりすることは困難 であるが、動く3次元モデルであれば、これらを見る ことが容易になる.

渡辺らは3次元動画像を用いた遠隔教育システムの 研究を行っている [16]. このシステムは、指導者が3 次元動画像を用いて身体動作を示し、受講者は提示さ れた画像を見て疑問点等を質問することによって、両 者のコミュニケーションを図りながら授業を進めるこ とができるものである。また、このシステムでは、3 次元動画像の特徴を生かして、受講者が自由に視点を 変えながら動作を観察することが可能である。しかし ながら、渡辺らのシステムで提示される3次元画像は, 3次元モデリングツールを使って手入力で作成されて いる。このような方法で3次元モデルを作成し、動作 を付けることは簡単ではない。このシステムでは実時 間の遠隔教育を想定して、クライアントとサーバ側で 表示される画像が同期されるように工夫が行われてい るが、サーバ側もクライアント側も専用のアプリケー ションが利用されており、一般的な Web ブラウザで 容易に利用できるようなものではない.

これに対し、我々のシステムは、動く3次元モデル を容易に作成することが可能であり、それを一般的な Web ブラウザを使って容易に視聴することが可能で ある.

# 2.2 3 次元ビデオコンテンツの直感的操作

3次元ビデオコンテンツを教育目的で利用する際, 簡潔かつ直感的な操作が可能であることが重要とな る. 3次元のコンテンツの自由度 (Degree Of Freedom: DOF) は2次元の画面より高いため、3次元のコンテ ンツを2次元の画面上でのジェスチャで制御するため には,特別な考慮が必要になる. Cohé らは,3 次元オ ブジェクトを制御するためのジェスチャの認識手法を 提案している [17]. Bruno らはタッチインターフェー スとジェスチャによる3次元オブジェクトの設計シス テムを提案している [18]. 異なるジェスチャ入力の方 法としては、 Held らは現実世界の人形と仮想3次元 空間のオブジェクトを Kinect を使って相互作用させ ることにより、3次元コンテンツを作成するシステム を提供している [19]. 彼らのシステムは、現実世界の 経験とコンピュータを組み合わせたものであるが, 3 次元ビデオコンテンツの場合は、さらに時間方向を含 めた合計で4次元のコントロールが必要とされるため, 上述のシステムを単純に適用することはできない.

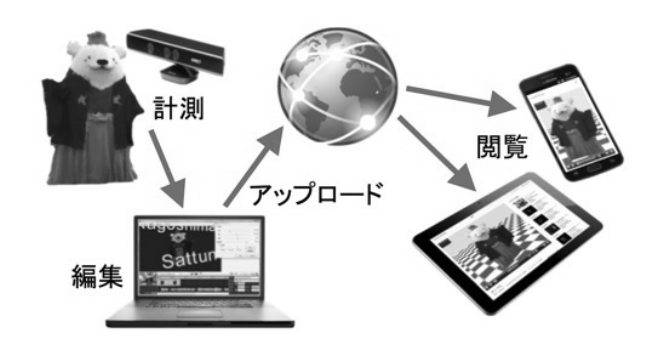

図 1 システム構成 Fig. 1 System construction

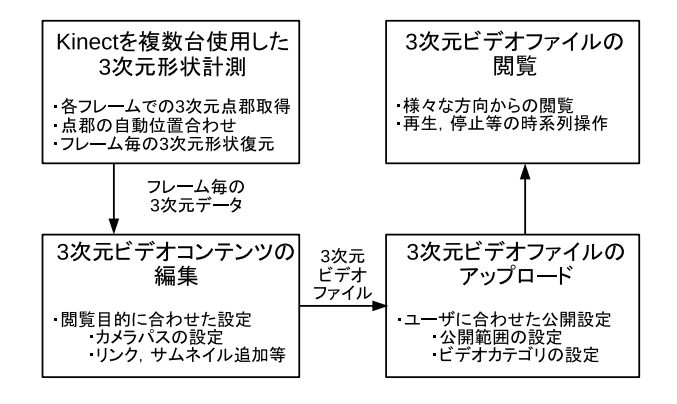

図2 システム概要 Fig. 2 System overview

#### 3 システム概要

本章では、本システムの構成と、本システムで利用 される独自の3次元ビデオファイルのフォーマットに ついて述べる.

#### 3.1 システム構成

本システムの構成を図1に示す. 本システムは Kinect 複数台と、Kinect 制御·3次元ビデオコンテンツ編集 用の PC. 3 次元ビデオコンテンツをアップロードす るためのサーバーで構成され、ユーザは各自、それら 携帯デバイスで閲覧することができる。本システムは, 計測,編集,アップロード,閲覧という4つの段階か  $65$ なる (図2). まず, 3次元ビデオコンテンツとして共 有したい対象を計測する. 計測には Kinect を用いる. また、複数台の Kinect を用いることで全周計測を行 うことができる. Kinect を複数台使用し、モーション データをフレームごとの3次元点群として取得する. 複数台 Kinect の同時制御と、形状の効率的な統合手 法に本システムのオリジナリティがある。入力として 計測した3次元データは、編集システムを用いて必 要なシーンの選定や音声の編集、必要に応じてテキス トの入力やハイパーリンクの設定を行い、独自フォー マットの3次元ビデオファイルとして出力する. 編集 システムより出力した3次元ビデオファイルは, Web ベースのデータ共有サービスへアップロードすること

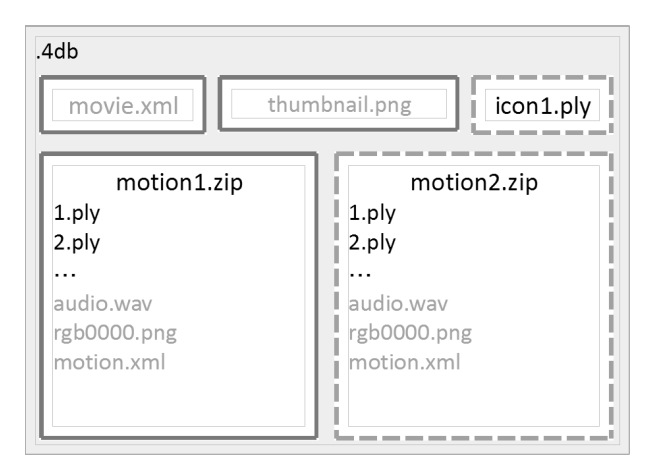

 $\boxtimes$  3 4db フォーマット Fig. 3 4db format

で、インターネットを通して共有する。共有された3 次元ビデオコンテンツは、Web ブラウザを搭載した タブレットやスマートフォンにて閲覧できる.

#### 3.2 3 次元ビデオファイルのフォーマット

本節ではまず、本システム全体で利用される, 3次 元ビデオファイルのフォーマットについて述べる。こ のファイルフォーマットでは、時系列3次元形状情報 を1つのモーションと考え、複数のモーションをまと めて、".4db"という拡張子で1つのファイルとして取 り扱う.

.4db ファイルが持つデータを図3に示す. このフ 7イルは、モーションデータとして "motion1.zip" や "motion2.zip", メインモーション名や描画時のカメラ 位置など全体の設定を記述した "movie.xml", Web 表 示時に使用されるサムネイル画像の "thumbnail.png" やモーション間推移用のボタンとして機能する立体形状 "icon1.ply" などを持つ. また各モーションは, "1.ply" や "2.ply" など時間で連続した3次元形状データと, 次モーションに推移するためのリンク情報や描画時の カメラ設定などを記述した "motion.xml", モーショ ンのサムネイル画像である "rgb0000.png" や音声ファ イルの "audio.wav" などを持つ.各モーションをまと めて zip 形式で圧縮し、複数のモーションを 4db ファ イルとしてまとめている。このようにフォーマットが シンプルであり、公開されているため、一般のプログ ラム開発者であれば、拡張、独自のシステムを作るこ とができ、これも本システムの特徴といえる.

#### 4 簡易計測システム

本章では. Kinect を用いて簡易に3次元全周形状を 取得するための計測システムについて述べる。このシ ステムでは、全周計測に必要な最小限の構成として, Kinect2 台以上を用いた同期計測を行う. その際,複 数台の Kinect を用いるために, PC の USB ポート数

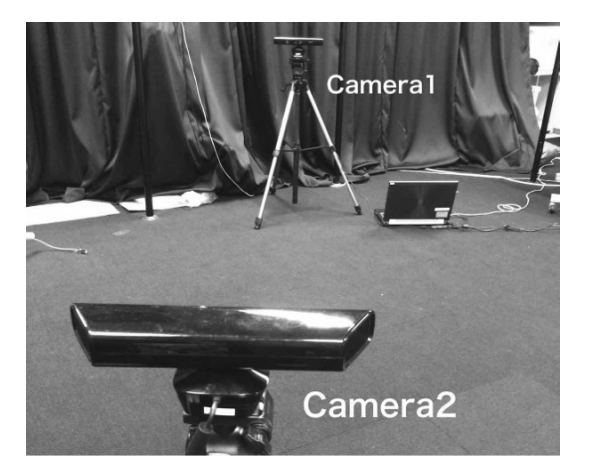

図 4 2 台の Kinect からなる 3D 計測システム Fig. 4 3D data capturing system

や配置の際のケーブル長などの制限が生じる。そこで. 本システムでは、同一ネットワーク上の他の PC に接 続されている Kinect をネットワーク経由で制御する システムを構築した. これにより Kinect を自由に配 置して全周計測を行うことが出来る.

# 4.1 システム構成

このシステムは. 複数台の Kinect を用いて簡易に対 象物体の全周を3次元形状計測することを使用目的と しているため、PC に接続されている複数台の Kinect を制御し、同時に計測を行う (図4).

計測システムはコア部分と GUI 部分に分離してお り. コア部分は Kinect による3次元計測を. GUI 部分 は利用者に対する入力受け付けと計測結果の出力を行 う. コア部分では、Kinect などのデバイス選択や、計 測時のフレーム数やフレームレートの設定、オプショ ンとして人体骨格や顔のトラッキングの有無の選択な どを行うことで, Kinect による3次元形状計測を開始 し、計測データをメモリ上に格納する。格納したデー タは 4db 形式で出力することが出来る. また, コア部 分は CLI (Command Line Interface) も持つため、こ れによりスクリプトファイルからの呼び出しによる計 測なども行うことができる. GUI 部分では、計測設定 の入力やデバイス間の位置情報、計測時のカラー画像 やデプス画像, 3次元形状のリアルタイム表示や, 計 測結果の 4db ファイルへの変換や保存などを行う.

このシステムの特徴として、ネットワーク上にある 他の PC と TCP 通信を行うことにより、その PC に 接続されている Kinect を制御できることがある.

# 4.2 複数モーションの同期

複数台の Kinect の計測結果を統合する際, 計測デー タの同期が必要となる。これに対し、Kinect ではハー ドウェアレベルでの同期や SDK の機能による同期な どの手段は提供されていない。本システムでは、デー タ取得時のタイムスタンプを用いることで、計測デー

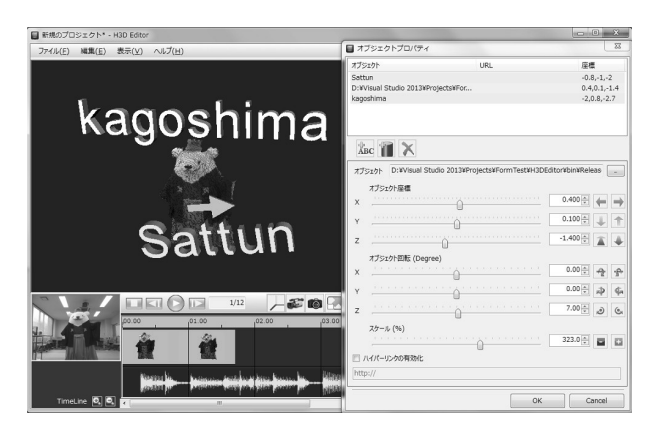

図5 3次元オブジェクトを追加する様子 Fig. 5 Importing 3D objects

タの同期を行う. また、ネットワークを経由して複数 の PC を計測に用いる際には、利用者の操作する PC と計測用 PC の時間差を取得することでデータ間の同 期を取っている. この際, Kinect の計測可能な FPS は最高でも30 であり、それより低い速度で動く物体で あれば、そのずれは知覚可能である。しかし、フレー ム間の変化自体が小さいために知覚されるずれも小さ い. 具体的には、発生するずれは、物体の速度と, FPS から求まるフレーム間時間により求まるずれの最大値  $\frac{1}{60}[\text{sec.}]$  から,速度  $\times\frac{1}{60}$  となる.高速で移動する物体 に対して、このずれは大きくなるが、その場合、高速 であるため、人が知覚するのは難しい.

#### 5 3 次元モーションの編集システム

3次元モーションの編集を行うために、本システム では GUI を用いている. この GUI では計測された3 次元モーションを確認するための再生機能に加え、音 声の編集, 3次元オブジェクトの追加などが可能であ る. また、特徴的な機能として3次元モーションに追 加されたオブジェクトに対してハイパーリンクの設定 を行うことが可能である.

#### 5.1 編集機能

3次元モーションに対して行うことができる編集機 能を順に述べる.

# 3 次元オブジェクトの追加

編集 GUI で追加することができる3次元オブジェ クトには、テキストと PLY や OBJ 形式の3次元形状 の2種類がある. 編集 GUI によりオブジェクトを追 加した様子を図5に示す。また、追加したオブジェク トは操作画面により回転·平行移動、サイズの変更を 行うことができる。テキストに対してはさらに文字, 色, 厚さの変更も可能である.

#### ハイパーリンクの設定

追加した3次元オブジェクトはそのオブジェクトを クリックすることで任意の Web ページや3次元モー

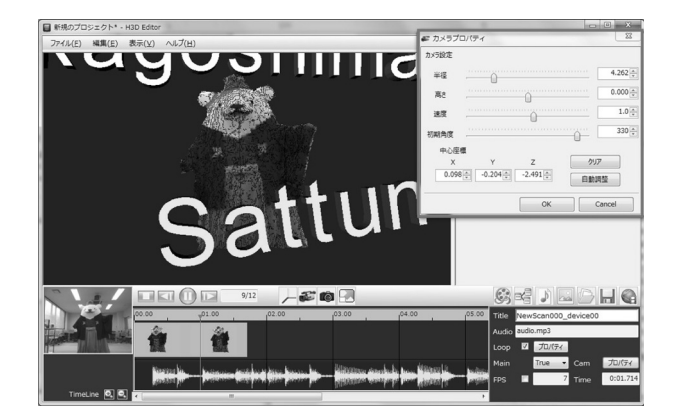

図6 カメラパスの設定 Fig. 6 Setting camera path

ションを表示させることができる。ハイパーリンクの 設定は3次元オブジェクトの操作画面上で行う. 関連 する Web ページや他の3次元モーションを表示する ことで補足の説明や異なる動作を視聴者に示すことが でき、より教育効果が高まると期待される.

# カメラパスの設定

3次元動画の特徴としてモーションを任意の視点か ら視聴することが可能である点が挙げられる。編集 GUI では視聴者が視点の操作をしなくとも、モーショ ンの全周を見ることができるようにデフォルトのカメ ラパスを設定することが可能である。カメラパスの設 定を行っている様子を図6に示す.

# 5.2 複数形状の自動位置合わせ

3次元動画ではモーションを様々な視点から視聴可 能な利点がある。しかし、1 視点の計測のみでは対象物 体の全周をカバーできないため、複数の視点からモー ションを計測する必要がある。複数視点から得られた モーションは位置合わせすることで、全周モーション を得ることができる. 複数台の Kinect による全周形状 復元手法としては、複数フレームの人物の動作とボー  $\vee$ 情報を用いてカメラの位置推定する手法がある [24]. しかし、カメラ位置の推定には最低でも3台の Kinect が必要であり、スケルトンの取得ができない環境では 用いることができない。そのため、本システムでは少 ない視点数でも全周復元を実現するために、重複領域 の小さな2形状や3形状においても位置合わせが可能 な位置合わせ手法 [20] を用いる. この手法は、重複 領域が小さな形状でも位置合わせが可能なため、対象 物体の前面と背面の2視点のみの計測で全周形状を得 ることも可能である。また、位置合わせには計測した モーションの形状を利用するため、別涂キャリブレー ション用のオブジェクトを用意する必要はない。これ も本システムのメリットの一つである。モーション全 体の位置合わせは、ある時刻の1フレームの形状によ る位置合わせ結果を他のフレームに対しても適用する

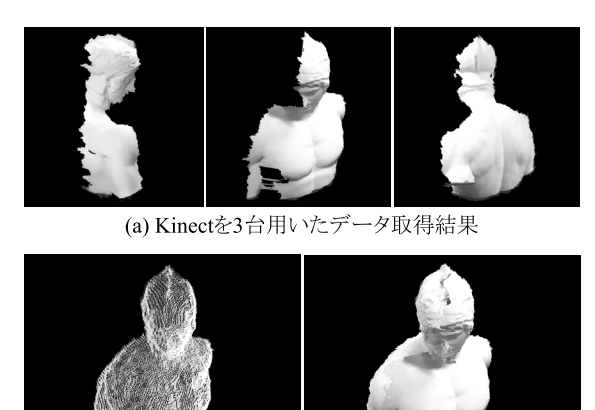

(b) 位置合わせ結果

(c) シェーディング結果

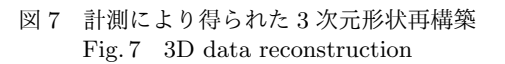

ことで行われる。本システムで位置合わせに用いる形 状は、計測開始直後の1フレームとしている.

3 視点から得られた形状と、位置合わせを行った結 果を図 7 に示す. 図 7(a) に Kinect を 3 台用いたデー タ取得結果, 図 7(b) にそれぞれを位置合わせした結 果, そして, 図 7(c) にシェーディングした結果を示す. 図7(b) では、それぞれの Kinect から得られるデータ を色分けし、緑、赤、白に対応させている。位置合わ せにより1視点のみでは見ることができない部分も確 認することができる. また, Kinect を固定しておくこ とで位置合わせ結果のパラメータを再度適用すること ができる。これにより、計測ごとに位置合わせを行う 手間を省くことが可能である.

### 6 Web ベースでのデータ共有サービス

Web ブラウザを利用して3次元ビデオコンテンツ をアップロードし、共有・閲覧するための Web サー ビス "Hyper3Dcast" を製作した. 本章では、本 Web サービスについて述べる.

# 6.1 3 次元ビデオファイルアップローダ

3次元ビデオコンテンツの投稿者は、Web ブラウザ より Hyper3Dcast 内のアップローダにアクセスする ことで、3次元ビデオファイルのアップロードが可能 である。アップロードには利用者登録が必要であり, Twitter や Facebook といったソーシャルネットワーク サービスのアカウントでサインアップできる. 図8に 示すアップロード画面では、タイトルや説明、カテゴ リ, タグ, 動画の公開レベルなどを選択した後, .4db 形式で書き出された3次元ビデオファイルを選択し. アップローダは投稿者からアッ プロードされた.4db形式の動画ファイルを受け取ると, 内包するモーションデータと全体設定ファイル、サム

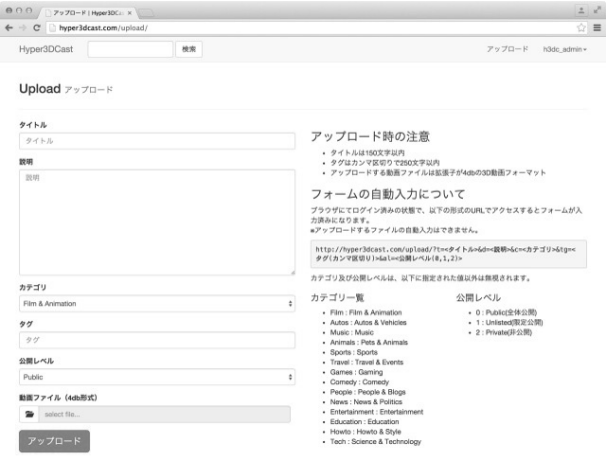

 $\boxtimes$  8  $7$ ップロードページ Fig. 8 Screenshot of the uploading window

ネイル画像、音声ファイルを展開し、アップロード時 に設定した情報のデータベースへの登録と共にサーバ に保存される. アップロード処理が完了すると、投稿 された3次元ビデオコンテンツ再生ページに対して個 別の URL が発行される. また、同時に QR コードも 発行されるため、タブレットなどの端末でこれを読み 取ることで、容易に3次元ビデオコンテンツ再生ペー ジヘアクセスできる.

本システムの編集 GUI で書き出し、アップロードす る3次元ビデオファイルは通常, SD (Standard Definition) 画質であるが, 書き出しの際に HQ (High Qualitv) 画質を選択することで高解像度の3次元ビデオ ファイルを生成することが可能である. この HQ 画 質の3次元ビデオファイルは、より高性能な処理が可 能な端末で再生されることを目的として用意されてい る. アップローダでは、HQ 画質の3次元ビデオファ イルもアップロードすることが可能であり、閲覧者が ビューアから選択することで閲覧できる.

本 Web サービスでは動画の公開レベルを公開, 非 公開,限定公開の3種から選択できる. 公開は本 Web サービスにアクセスする全員が再生することができ、 検索の対象となる。非公開は投稿者のみが、本サービ スにログインした状態でのみ閲覧可能となる。限定公 開は、投稿者と、投稿者から3次元ビデオコンテンツ 再生ページの URL を教えてもらった人のみが閲覧可 能となる。このように公開レベルを設けることで、投 稿する3次元ビデオコンテンツの利用用途や共有した い範囲に柔軟に対応できる.

# 6.2 3次元ビデオコンテンツビューア

図9に3次元ビデオコンテンツの再生ページを示す. アップロードした3次元ビデオファイルに対して発行 された URL にアクセスすることで、閲覧者は投稿さ れた3次元ビデオコンテンツを再生ページ内のビュー

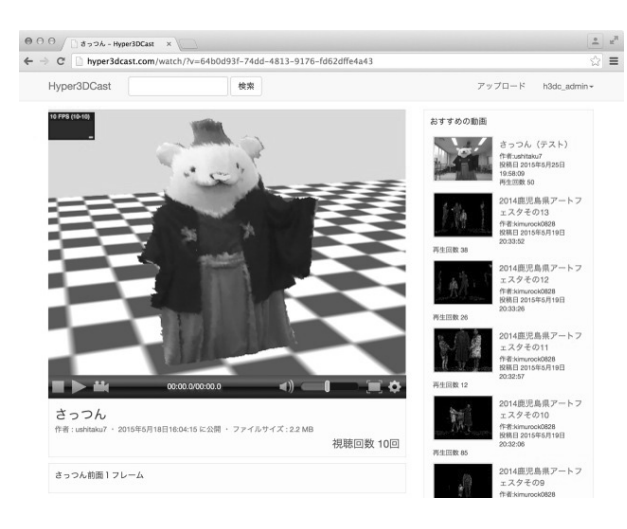

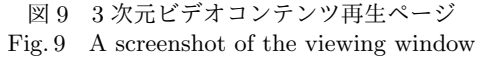

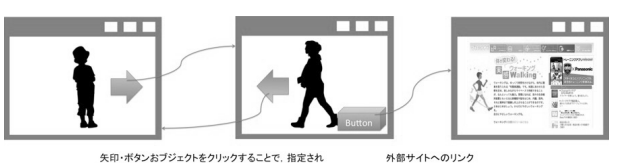

矢印・ボタンおブジェクトをクリックすることで、 指定され<br>た外部サイトや他の3次元動画像ファイルへ移動

- 図 10 3次元ビデオコンテンツ内に設定したハ イパーリンクの挙動
	- Fig. 10 Linking to other 3D video and external sites

アで再生することができる.

閲覧者が再生ページにアクセスすると、ビューアは URL に対応するアップロード済みの3次元ビデオファ イルの情報と全体設定ファイルを取得する。さらに, 全体設定ファイルに記述された情報から、フレームご との3次元形状データを読み込む. すべての3次元形 状データが Web ブラウザにキャッシュされると,再生 開始ボタンが表示され、これをクリックすることで3 次元ビデオコンテンツの再生が開始される。ビューア 上では、マウス操作により自由に視点を変更すること  $h^3C \ncong \mathbb{Z}$ .

3次元ビデオファイルは, SD画質, HQ画質の2タ イプがあり、HQ 画質で再生が可能である場合, それ を示すボタンが表示される.

また, 3次元ビデオファイルによっては、ハイパー リンクが指定されたオブジェクトを持っている場合が ある。このようなオブジェクトは、クリックすること で別の3次元ビデオコンテンツ再生ページや外部の Web サイトヘジャンプすることができる  $(\boxtimes\ 10)$ .

ビューアは, 3次元形状のレンダリングに WebGL を用いている. これにより、WebGL に標準対応した Web ブラウザであれば、特別なプラグインをインス トールすることなく、3次元ビデオコンテンツを閲覧 可能である。これは本手法の大きなメリットの一つで

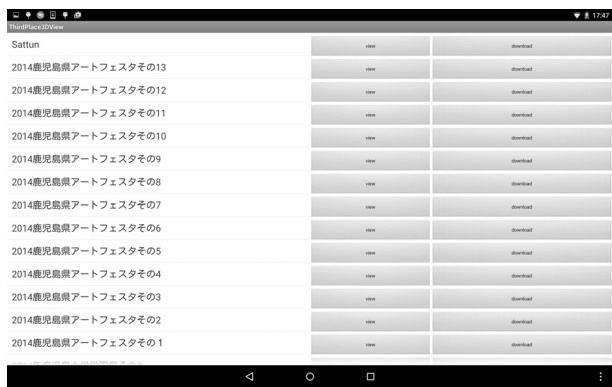

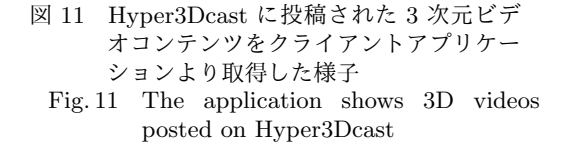

ある. また, WebGL に対応したブラウザを搭載する スマートフォンやタブレットであれば、PC 同様に閲 覧可能である。この場合、タッチ操作にて自由な視点 変更をすることができる.

# 7 タブレットによる直感的表示システム

3次元ビデオコンテンツ作成者によって制作された コンテンツは、提案する Web ブラウザを用いたビュー アとは別に、クライアントアプリケーションによる閲 覧が可能である. こちらでは Android OS を搭載した タッチ操作が可能なタブレット端末などで、3次元ビ デオコンテンツをインタラクティブに操作することが できる. このアプリケーションは Hyper3Dcast から API 経由で情報を取得し, Hyper3Dcast に投稿され た3次元ビデオコンテンツの情報を一覧にして取得す ることができる.

閲覧者はコンテンツ作成者がアップロードした3次 元ビデオコンテンツを Android OS 搭載端末にダウ ンロードすることが可能であり、ダウンロードした3 次元ビデオコンテンツはアプリケーションに実装され ているビューアで閲覧することが可能である。また, WebGL を用いず、OpenGL で実装されているため. WebGL に対応していないスマートフォン、タブレッ トでも3次元ビデオコンテンツを閲覧することが可 能である。ビューア上では、画面をタッチ、スワイプ することによって3次元ビデオコンテンツを様々な 角度, 視点から閲覧することができる。また、ダウン ロードされた3次元ビデオファイルは端末内に保存す ることができ、一度ダウンロードした3次元ビデオコ ンテンツはネットワークに接続していなくてもアプリ ケーション内での閲覧が可能である。そのため、事前 に3次元ビデオファイルをダウンロードしておくこと によって、学校の体育館や、プールなど、ネットワー

ク接続に制限のある環境でも3次元ビデオコンテンツ の閲覧が可能である.

#### ݧ࣮ **8**

本システムでは、3次元モーションデータを作成す る手段として、2台の Kinect をネットワークで接続 したシステムを用いて全周計測を行った. 同様に3次 元モーションデータを作成するソフトウェアとして、 MMD (MikuMikuDance)[21] がある. MMD はボーン を持ったモデルを編集ソフトウェア上で操作し、移動 方向と移動量を設定していくことで3次元モーション データを作成できるものである。本章では、本システ ムでの計測と MMD で作成した場合で、同一モーショ ンの作成に掛かった時間について比較した。本論文で 比較対象を MMD とした理由は以下による.

- 1. このような目的で従来一般的に使用されてきた モーションキャプチャシステムは、マーカーを 付けたり、専用の高額な装置が必要であり、今 回の目的にそぐわない.
- 2. Kinect などによるマーカレスで安価なモーショ ンキャプチャは、柔道着やスカートと言った服 装ではうまく動作しない.
- 3. MMD は、本システムと同様に全周データのモー ションを容易に生成でき、自由な視点から閲覧 することができるシステムである.
- 4. Web ベースの動画共有サービスへ投稿されるコ ンテンツ作成ソフトウェアとして、多数の利用 事例がある.

時間を比較した理由は、本システムは教育現場で使用 されることを想定しているからである。すなわち、教 育現場では教える時間が限られている。そのため、例 えば、教える側が実演し、それを3次元ビデオコンテ ンツを用いて解説する場合,なるべく、授業の進行の 妨げとならなず、早く作成できることが望まれる。そ れを示すため、今回は作成時間の比較を行った.

また、後半では、2台で計測したデータを全周デー タにする際の位置合わせにおいて本システムによる自 動で行った場合に掛かる時間につ いての比較, タブレットを利用した3次元ビデオコン テンツの操作について述べる.

# 8.1 3 次元ビデオコンテンツ作成

今回、検証のために作成した3次元モーションは magic, dance, maemawari の 3 種類で, それぞれ, 腕 を振る動作 (5秒), ダンス (10秒), 前回り受身 (5 秒) である. この3次元モーションを4人の操作者 が MMD で作成した場合, magic で平均 34 分 20 秒,

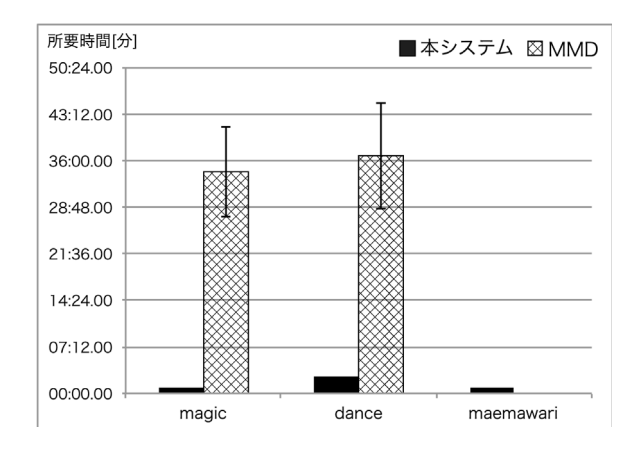

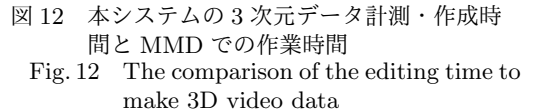

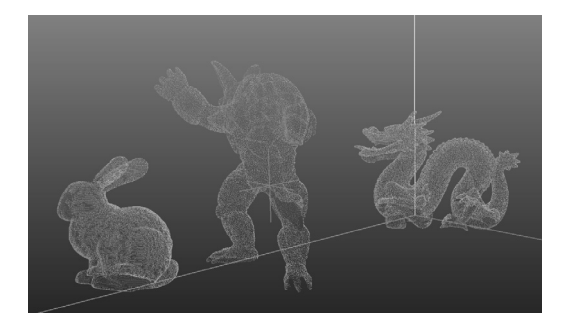

図 13 位置合わせに用いた 3 次元データ Fig. 13 The 3D data used in reconstructing

dance で平均 36 分 45 秒の作業時間を要した. また, maemawari は動作が複雑なため, MMD での作成が困 難であった。本システムによる3次元モーションデー タ計測では、撮影の開始から、撮影が終了し、計測し たデータが全て出力されるまでの時間を測定した.

図 12 は本システムの計測による 3 次元モーション データ作成と, MMD での3次元モーションデータ作 成に掛かる平均所要時間のグラフである. グラフより, 本システムによる3次元モーションデータは. MMD による作成と比較して短時間で行えることがわかる. また、MMD では操作者の馴れや工夫によって3次元 モーションデータの作成に掛かる時間に大きく差がで た. これに対し、本システムの場合, 3次元モーショ ンの取得対象が実際の動作をする時間と、出力処理時 間の合計が3次元モーションデータの作成時間となる ため、PC上のソフトウェアを操作する作業に不慣れ な利用者でも、同様に短時間で3次元モーションデー タの作成が可能であると考えられる.

#### 8.2 自動位置合わせ

2方向からの計測を行った3次元データは、全周デー タとして扱うために、位置合わせを行い1つに結合す る必要がある。この位置合わせの作業を自動で行った 場合の処理に掛かる時間と、手動で行った場合に掛か

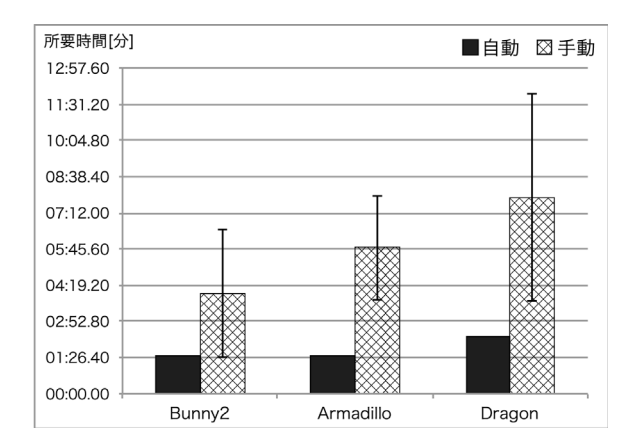

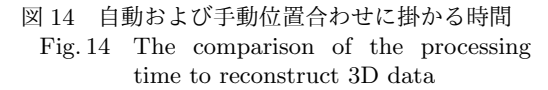

る時間を計測し、比較した. 比較に用いるデータは, Stanford 大学が 3D Scanning Repository [22] で提供 している3種類 (Bunny2, Armadillo, Dragon) (図 13) で、それぞれ前後方向から撮影されたものである. 手動による位置合わせでは、7人に位置合わせのため のソフトウェアを操作してもらい、あらかじめ設定し た許容誤差範囲内に収まるまでの時間を計測した。こ の時の誤差の計算には、同様に Stanford 大学が提供 している全周統合済みデータを使用した。また、実験 に際しては、プレトレーニングとして、計測に用いな い対象一つを用いて位置合わせ練習を行っている。図 14 は自動および手動による位置合わせを行った際の 平均所要時間のグラフである。手動での位置合わせを 行った場合、複雑な形状になるほど、位置合わせの所 要時間が増え、操作者によって時間に大きく差が出る ことがわかる。これに対し、本システムの自動位置合 わせによる処理に掛かる時間は、手動に比べて短く、 複雑な形状においても安定した処理性能を発揮するこ とがわかる。また、位置合わせ時の誤差は手動の場合 に比べると2桁近く高い精度が出た.

この結果より、本システムの3次元計測手法に必須 である、全周データ作成のための位置合わせについて、 高速かつ精度の良い全周データ生成が可能となり, 3 次元コンテンツの作成にかかる負担を軽減することが できると考えられる.

# 8.3 提案システムを用いた学習効果

さらに、提案するシステムにより、効率的に所望の 情報を得ることができることを示すため、被験者を用 いて実験を行った.

被験者には,箱を積み上げるようすを撮影した動画 を見せ、そこで示されているように、箱を配置するよ うに指示した。被験者は、本システムが想定するユー ザである教育関係者と同程度の能力を持つと想定され  $55 < 4$  年から修士 2 年の 15 名である.

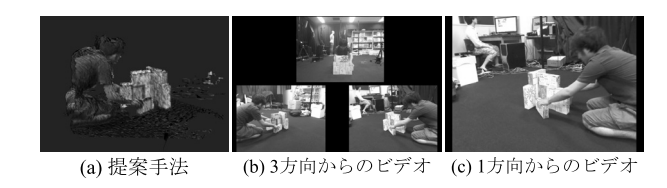

図 15 提案手法と比較のために用いたビデオ Fig. 15 The proposed 3d video and previous methods for comparison.

実験では動画を見た被験者が、示された箱と同じ配 置にするまでに要した時間を計測した。図15 に実験に 用いた3種類の動画の1フレームを示す. 図 15(a)は 提案するシステムにより作成された3次元ビデオ,図 15(b) は3方向から撮影したビデオ, 図15(c) は1方向 から撮影したビデオである. 被験者には3種類のビデ オのうち, どれか一つを見せて実験した。これは、同 じ被験者が3種類のビデオで実験を行った場合,箱の 配置を記憶してしまうのを防ぐためである. 被験者は, 箱を配置する際、動画を停止し、繰り返し再生するこ とができる. さらに、提案するシステムでは、マウス で操作することで様々な方向から見ることができる.

図16に、それぞれの動画の場合で箱を配置するた めに要した時間の平均を示す. 図 16 からわかるよう に、提案するシステムにより作成されたビデオを用い た場合は、他のビデオを用いた場合と比べ、より速く 箱を配置することができた。さらに、提案するシステ ムの優位性を示すために+検定を行った. 帰無仮説は. それぞれ、「提案するシステムにより作成されたビデ オと3方向からのビデオで箱を配置する時間に差がな い」,「提案するシステムにより作成されたビデオと1 方向からのビデオで箱を配置する時間に差がない」と した. 前者, 後者に対して, 棄却率 5%(0.05) で $t$  検定 を行った. 両側検定で、それぞれ、 $P(T \leq t)$  は 0.0065, 0.0112 となった. この結果,帰無仮説は棄却され,提 案するシステムにより作成されたビデオを用いること で、その他のビデオよりも、速く箱を配置できること か示せた。よって、提案するシステムを用いることで、 効率的に情報を得ることができていることがわかる. つまり、効率的に学習できているといえる。また、こ の実験は、提案するシステムが人物の動作を対象とす るだけではなく、物体を対象とした場合にも有効であ ることを示している.

# 8.4 タブレットを用いた使用例

ネットワークを通じて入手した3次元ビデオコン テンツをタブレット端末上で操作している様子を示す (図 17). 本システムには、古川らが提案する手法 [23] により、3次元ビデオコンテンツ内のループを自動的 に検出し、永遠に滑らかに再生し続ける機能や、モー ション同士をなめらかに動作遷移する機能が盛り込ま

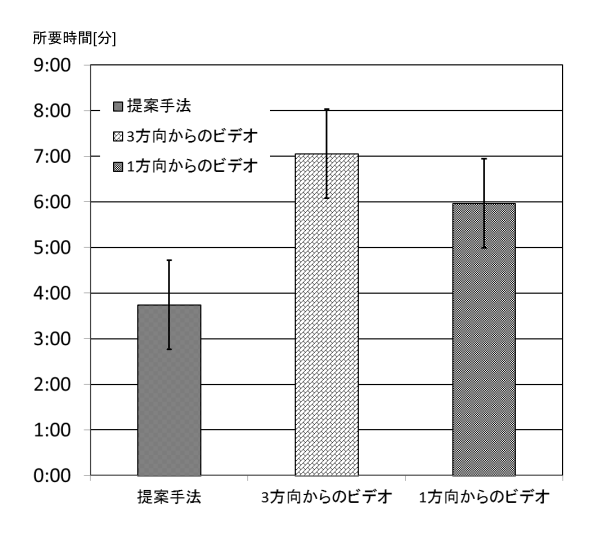

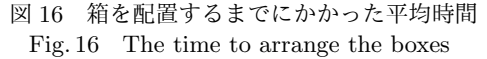

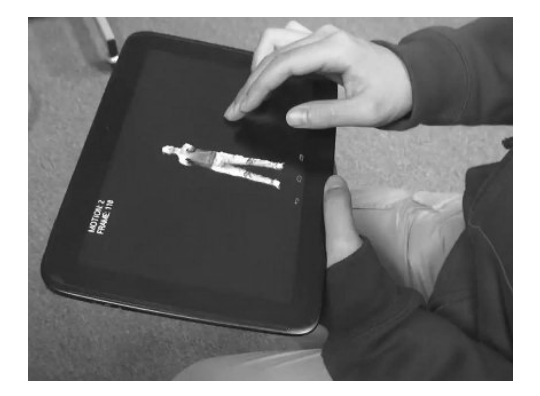

図 17 閲覧の様子 Fig. 17 Browsing 3D video using a tablet device

れている (図 18). このように連結された3次元ビデ オコンテンツは、タブレットのタッチパネルを用いた ジェスチャ認識により滑らかな動作遷移を行うことが  $\mathfrak{C}$ きる (図 19). 図 19 で示す矢印をタッチすることで. 閲覧者はループ状態から動作遷移を行うことができる.

このように本システムでは時間方向と、物体の動き や視点の場所といった3次元空間上でのコントロール が可能である。これにより、閲覧者は直感的な操作に より. 3次元ビデオコンテンツを操作可能となる.

# 9 まとめ

本論文では、教育支援のための3次元ビデオ編集, 共有、表示システムを提案した。本システムを用いる ことで、教える側は見本となる動作を撮影後、それを GUI を用いて効率的に3次元ビデオコンテンツとし て作成し、配信可能である。配信された3次元ビデオ コンテンツは Web サイトから自由に閲覧可能である. さらに、本システムでは3次元データを使用し、学ぶ 側は見本となる動作を任意のカメラ位置から見ること

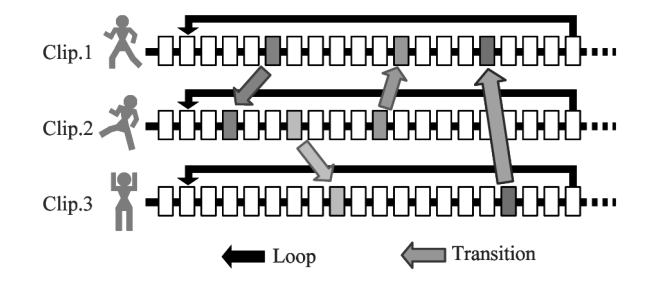

図18 状態遷移を伴うアニメーションの構成例 Fig. 18 Animations composed of state transitions

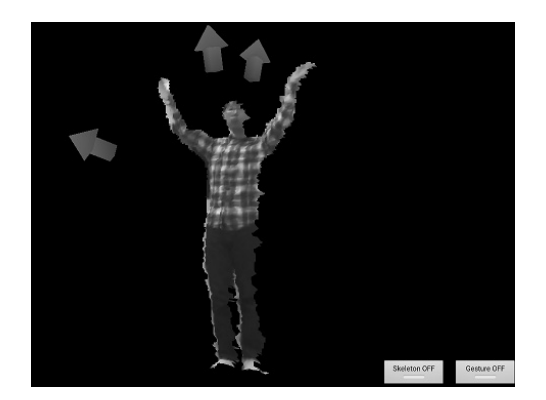

図 19 タブレットでの状態遷移制御 Fig. 19 Manipulating state transitions on a tablet device

が可能である。これにより、効率的に学習することが できる.

また、システムの有用性を確認するため、モーショ ンデータ作成時間と位置合わせにかかる時間を比較実 験した。本システムは、モーションデータを他手法と 比べて、高速に同等な結果を得ることができる。また、 位置合わせを自動化したことにより、コンテンツ作成 者の負担を軽減した.

今後の課題として、本システムを実際に教育現場で 利用してもらうことで、より教材として有用性の高い 3次元ビデオコンテンツが作成可能なシステムへの改 良や、より学習効果の高いビューアの設計に反映して いくことが望まれる。また、教育以外の目的での利用 も検討している.

# 参考文献

- [1] Microsoft Xbox 360 Kinect, http://www.xbox.com/en-US/kinect.
- [2] YouTube, http://www.youtube.com/.
- [3] ニコニコ動画, http://www.nicovideo.jp/.
- [4] 高橋里美,志水俊広,井上奈良彦,鈴木右文,山内  $E$ , : Laputa Project: The Potential of the 3D Interactive Education System in College English Education, Proceedings of The Fourth Conference on Foreign Language Education and Technology, pp.429-435, 2001 年.
- [5] 藤本純子:「話す」と「書く」のはざまで-チャットの 活用によるドイツ語授業のインターラクションの活 性化-, 独語独文学研究年報, 2005年.
- [6] 梶田将司: コース管理システムの発展と我が国の高等

教育機関への波及、メディア教育研究、第1巻、第  $1 \frac{1}{7}$ , pp. 85-98, 2004年.

- [7] Takashi Yamanoue, et al.: Information and Communication Technology Infrastructure and Management for Collaboration with Regional Universities and Colleges, Proceedings of the 39th annual ACM SIGUCCS conference on User services, pp.25-30, 2011.
- [8] 山田恒夫: MOOC とは何か ポスト MOOC を見据 えた次世代プラットフォームの課題、情報管理, 第57 巻, 第6号, pp. 367-375, 2014年.
- [9] gacco, http://gacco.org.
- [10] jmooc, http://www.jmooc.jp.
- [11] 重田勝: 反転授業 ICT による教育改革の進展, 情 報管理, 第56 巻, 第10号, pp. 677-684, 2014 年.
- [12] Takashi Yamanoue, Michio Nakanishi, Atsushi Nakamura, Izumi Fuse, Ikuya Murata, Shozo Fukada, Takahiro Tagawa, Tatsumi Takeo, Shigeto Okabe, Tsuneo Yamada: Digital Video Clips Covering Computer Ethics in Higher Education, Proceedings of the 33rd annual ACM SIGUCCS conference on User services, pp. $456-461$ ,  $2005$ .
- [13] Ustream, http://www.ustream.tv/.
- [14] 竹野茂: Ustream の英語授業への効果的な活用法、宮 崎公立大学人文学部紀要, 第 22 巻, 第 1 号, pp. 281-296, 2015 ɽ
- [15] 駒大 GMS 学部 2015 年度実践メディアビジネス講座, http://live.nicovideo.jp/watch/lv222670215.
- [16] 渡辺陽太郎, 木村淳, 角山正博:三次元動画像を用い た遠隔教育システム (Web 技術の教育利用/一般), 電 子情報通信学会技術研究報告, 教育工学, 第108 巻, 第146号, 2008年.
- [17] Aurélie Cohé and Martin Hachet.: Understanding user gestures for manipulating 3d objects from touchscreen inputs, Proceedings of Graphics Interface 2012, pp. 157–164, 2012.
- [18] Bruno De Araujo, Géry Casiez, Joaquim Jorge, and Martin Hachet.: Modeling on and above a stereoscopic multitouch display, In 3DCHI-The 3rd Dimension of CHI, pp. 79–86, 2012.
- [19] Robert Held, Ankit Gupta, Brian Curless, and Maneesh Agrawala.: 3d puppetry: a kinect-based interface for 3d animation. In UIST, pp. 423–434. Citeseer, 2012.
- [20] T. Ushinohama, Y. Sawai, S. Ono, and H. Kawasaki.: Simultaneous entire shape registration of multiple depth images using depth difference and shape silhouette. In Proceedings of the 12th Asian Conference on Computer Vision (ACCV'14), 2014.
- [21] Vocaloid Promotion Video Project, http://www.geocities.jp/higuchuu4/
- [22] The Stanford 3D Scanning Repository, http://graphics.stanford.edu/data/3Dscanrep/
- [23] Masayuki Furukawa, Yasuhiro Akagi, Yukiko Kawai, and Hiroshi Kawasaki. Interactive 3d animation creation and viewing system based on motion graph and pose estimation method. In Proceedings of the ACM International Conference on Multimedia, pp. 1213–1216, 2014.
- [24] Genzhi Ye, Yebin Liu, Nils Hasler, Xiangyang Ji, Qionghai Dai, and Christian Theobalt.: Performance capture of interacting characters with handheld kinects. In Proceedings of the 12th European Conference on Computer Vision - Volume Part II, ECCV'12, pp. 828–841, 2012.

# [著者 紹 介]

森永 寛紀

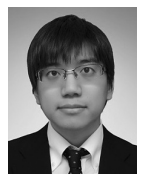

2014年3月鹿児島大学工学部情報生体 システム工学科卒業。同年鹿児島大学大 学院理工学研究科情報生体システム工学 専攻、現在に至る。コンピュータビジョ ンの研究に従事.

# 牛之濱 宅哉

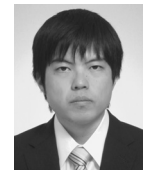

2014年3月鹿児島大学工学部情報生体 システム工学科卒業. 同年鹿児島大学大 学院理工学研究科情報生体システム工学 専攻、現在に至る。コンピュータビジョ ンの研究に従事.

#### 木村 亮介

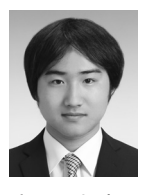

2015年9月鹿児島大学工学部情報生体 システム工学科卒業。同年鹿児島大学大 学院理工学研究科情報生体システム工学 専攻、現在に至る、コンピュータビジョ ンの研究に従事.

#### 赤木 康宏

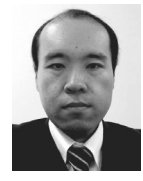

2006年東京農工大学大学院電子情報工 学專攻修了.  $2006 \, \text{ft} \sim 2012 \, \text{ff}$ 大助教, 2012 年鹿児島大学特任講師, 2013 年同 大特任准教授, 2014 年東京農工大学特任 准教授、現在に至る。高度運転支援に関 する研究に従事. 博士 (工学).

#### 三鴨 道弘

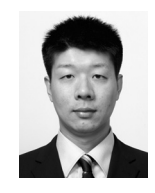

2013 年広島大学大学院工学研究院情報 部門修了, 2014 年同部門特任助教, 2015 年鹿児島大学学術研究院理工学域工学系情 報生体システム工学専攻,現在に至る. コ ンピュータグラフィクスおよびコンピュー タビジョンの研究に従事. 博士 (工学).

### 小野 智司

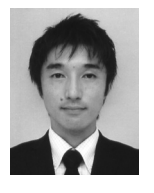

2002 年筑波大学大学院博士課程工学研 究科修了. 2003 年鹿児島大学工学部情報 工学科助手. 2010 年同大学理工学研究科 情報生体システム工学専攻准教授、現在 に至る。進化計算とその応用の研究に従 事. 博士 (工学).

# 山之上卓

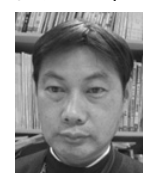

1987 年九州大学大学院総合理工学研究 科博士後期課程単位取得退学. 九州工業 大学, 鹿児島大学を経て, 2015年福山大 学工学部教授, 現在に至る. ネットワー クの管理運営に関する研究等に従事. 博 士 (工学).

# 川崎 洋 (正会員)

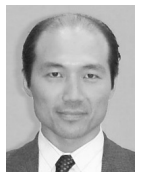

2003年東京大学大学院工学研究科博士 課程後期修了. 2008 年埼玉大学工学部情 報システム工学科准教授, 2009年 INRIA フランス国立研究所客員教授,現在に至 る. 2010年鹿児島大学理工学研究科情報 生体システム工学専攻教授. 博士 (工学).